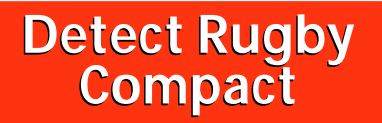

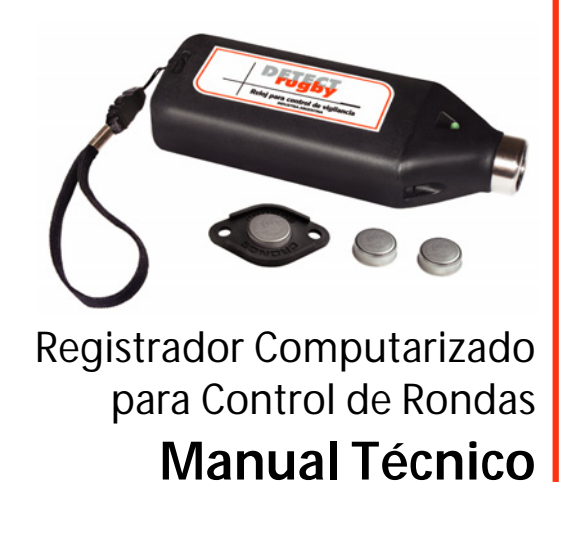

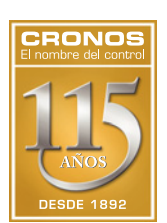

**San Martín 663 Bs. As. (C1004AAM) Argentina Tel. (5411) 4312-3061 Fax. (5411) 4312-1878 ventas@cronos.com.ar www.cronos.com.ar**

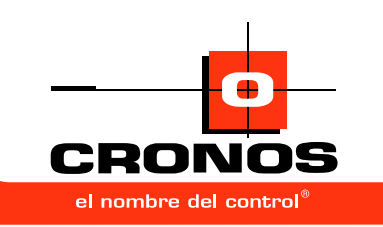

Gracias por haber elegido nuestros productos para realizar el control de vigilancia de su empresa o establecimiento. Esperamos que satisfagan totalmente sus necesidades y le permitan a Ud. ahorrarle tiempo y dinero. Recomendamos la lectura detallada y cuidadosa de este manual antes de la instalación de su Registrador ya que encontrará todo lo necesario para su correcta utilización y notas que lo ayudarán a no correr riesgos que pudieran dañar a su nuevo Registrador Computarizado para Control de Rondas.

### **Introducción**

Este sistema se basa en una microcomputadora que controla a un lector de memorias de contacto (touch memories) herméticas e inalterables aún en condiciones ambientales extremas, al cual se le agrega un reloj en tiempo real (RTC) para determinar a que hora se llevó a cabo cada medición. De esta manera, cada registro es almacenado en la memoria del reloj para luego ser enviado a la PC y asi poder crear una planilla definiendo a que hora se pasó por cada estación, cuanto tiempo transcurrió entre una estación y otra, etc.

El registrador se halla normalmente en "stand by" a fin de minimizar el consumo de la bateria.

La batería del **Detect Rugby Compact** le da al equipo una autonomía de más de 3 meses ó 15.000 registraciones, dependiendo de la cantidad de registraciones y descargas que realice a la PC.

## **Requerimientos de PC:**

- PC IBM compatible, con descarga a tierra.
- Procesador: 266 MHz, recomendado 500 Mhz. o superior.
- Sistema operativo: Microsoft Windows 95 / 98 / NT SP6 / 2000 SP4 / XP SP1.
- Puerto serie libre y funcionando (COM1, o COM2, o COM3, etc).
- Puerto Paralelo.
- Memoria RAM: 32 MB, recomendado 64 MB o superior.
- Disco Rígido: 40 MB de espacio libre en disco rígido, o superior.
- Unidad lectora de CD, o posibilidad de conectar a alguna vía red. (Consultar por configuraciones menores).

# **Instalación y Puesta en Marcha**

El Kit de instalación básico cuenta con los siguientes elementos:

- 1 Reloj Computarizado modelo **"Detect Rugby Compact".**
- 5 Touch memories con sus respectivos soportes.
- 10 tornillos con sus respectivos tacos de fijación.
- CD de instalación del programa de comunicación adquirido para Windows **(Opcom/Opcom Rugby/Rondin).**
- 1 Cable de conexión a PC.
- Llave Allen para apertura del equipo.
- Batería de repuesto.

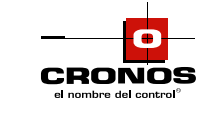

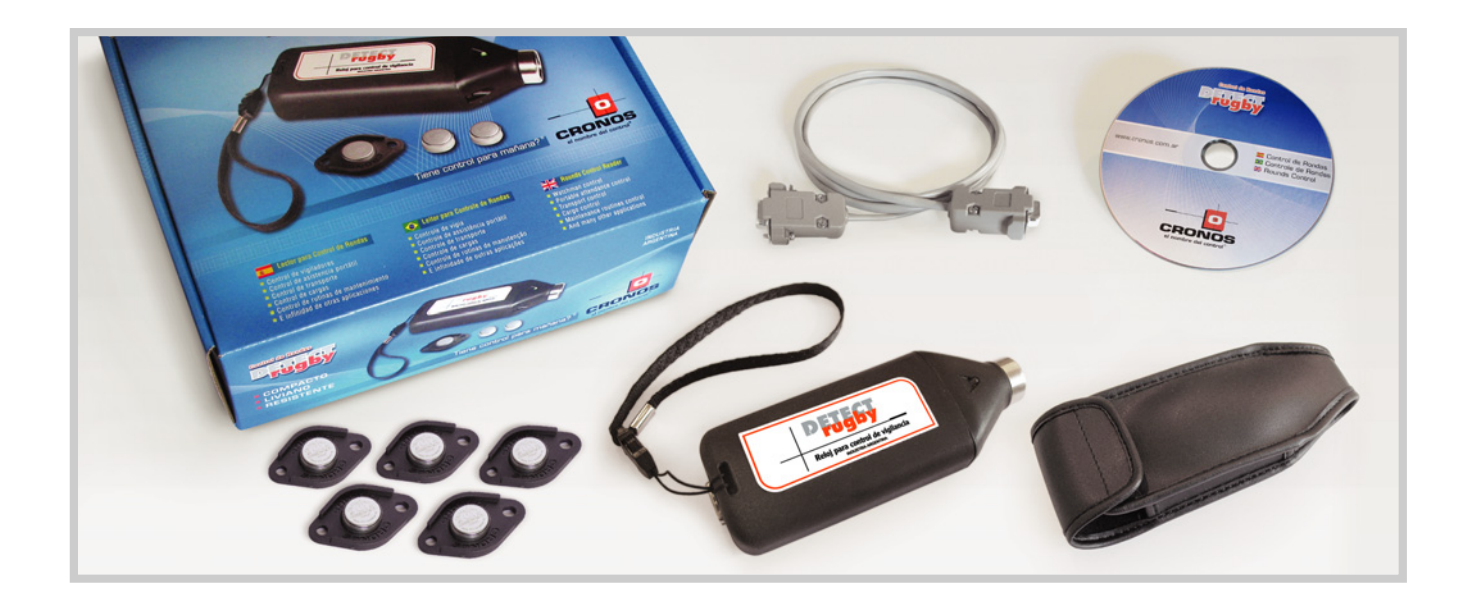

# **Conexión Registrador - PC**

El registrador **Detect Rugby Compact** viene equipado de fábrica con un cable que permite su conexión a la PC. El mismo trae en sus extremos un par de fichas DB9 para conectarlo, de un lado al conector del reloj registrador, y del otro a un puerto serie libre de la PC.

**Importante:** debe tenerse en cuenta que el cable que se provee con el reloj no es un cable standard por lo que no podrá ser adquirido en comercios comunes.

Si no se tiene en cuenta la observación anterior, la comunicación tampoco podrá establecerse al utilizar un cable incorrecto. Si por algún motivo no dispone de los medios para conseguir el cable original, a continuación se adjunta un gráfico que le permite armarlo por su cuenta.

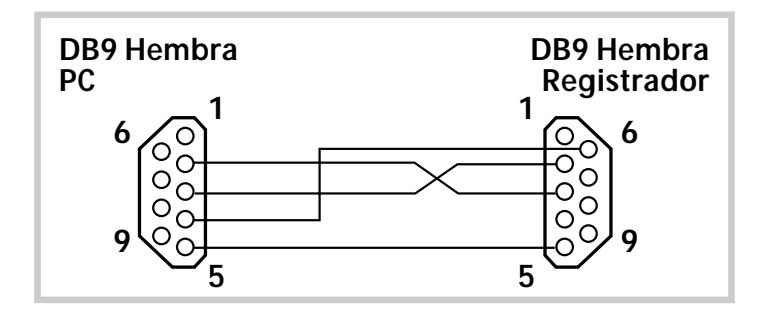

# **Instalación del Software de Comunicaciones (Opcom)**

**Opcom 2000** y **Opcom Rugby** son programas de comunicación entre su PC y el **Detect Rugby Compact** con los cuales podrá bajar los datos almacenados en la memoria del mismo para su posterior análisis.

Encontrará el CD de instalación en la caja junto al reloj. Siga los pasos que se explican a continuación para instalar el programa.

De aquí en adelante este manual se referirá al nombre del programa en forma genérica como **"Opcom".** Cada vez que lea **"Opcom"** deberá entender **"Opcom 2000"** u **"Opcom Rugby"** según la versión que posea.

## **Instalación de software para Windows**

Inserte el CD en la unidad de CD de su PC. Automáticamente se abrirá una ventana mostrando el contenido del CD. Si esto no ocurre haga doble click sobre "Mi PC" y luego sobre la unidad de CD de su PC (por lo general D:)

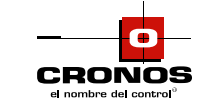

**Tel.: 4312-3061 Fax: 4312-1878 serviciotecnico@cronos.com.ar ventas@cronos.com.ar www.cronos.com.ar**

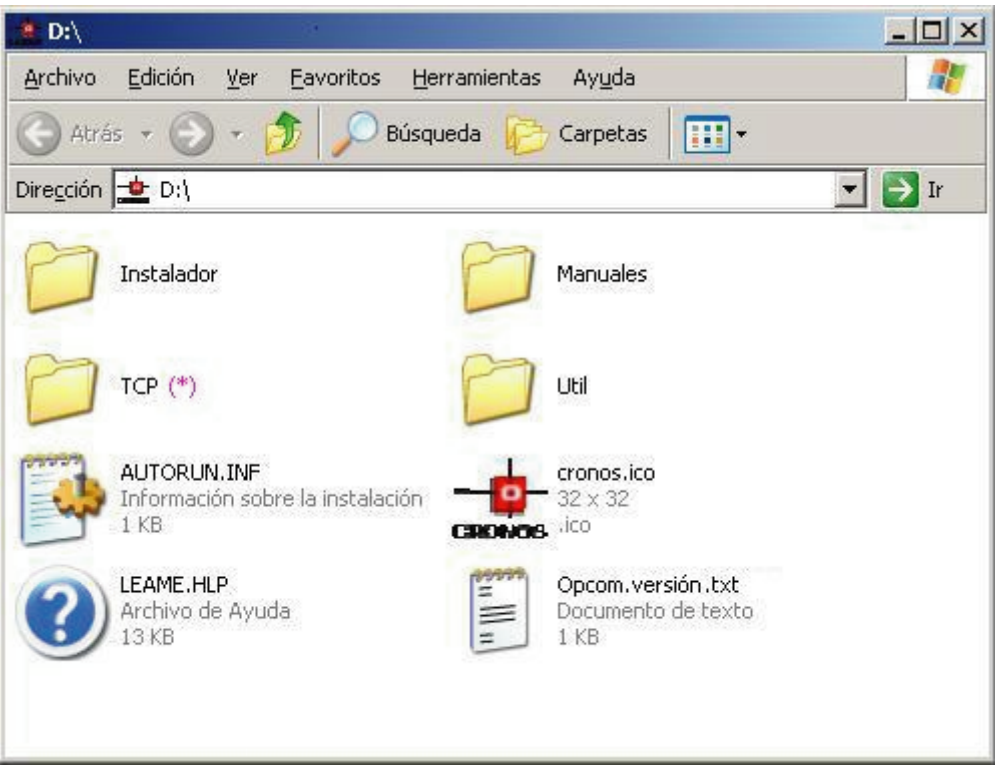

*(\*) La carpeta TCP sólo se distribuye con Opcom 2000.*

*Haga doble click sobre la carpeta "Instalador" y luego sobre "Setup.exe". Aparecerá una placa mostrando el mensaje: "Copiando archivos, espere." y luego la siguiente ventana:* 

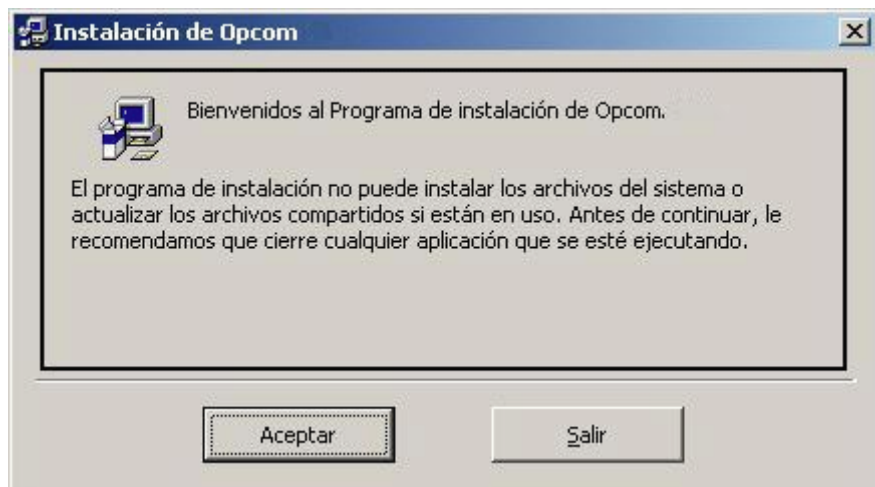

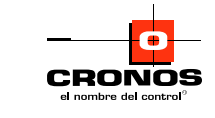

*Haga click en el botón "Aceptar", luego verá la siguiente pantalla que le permitirá cambiar el directorio de instalación:*

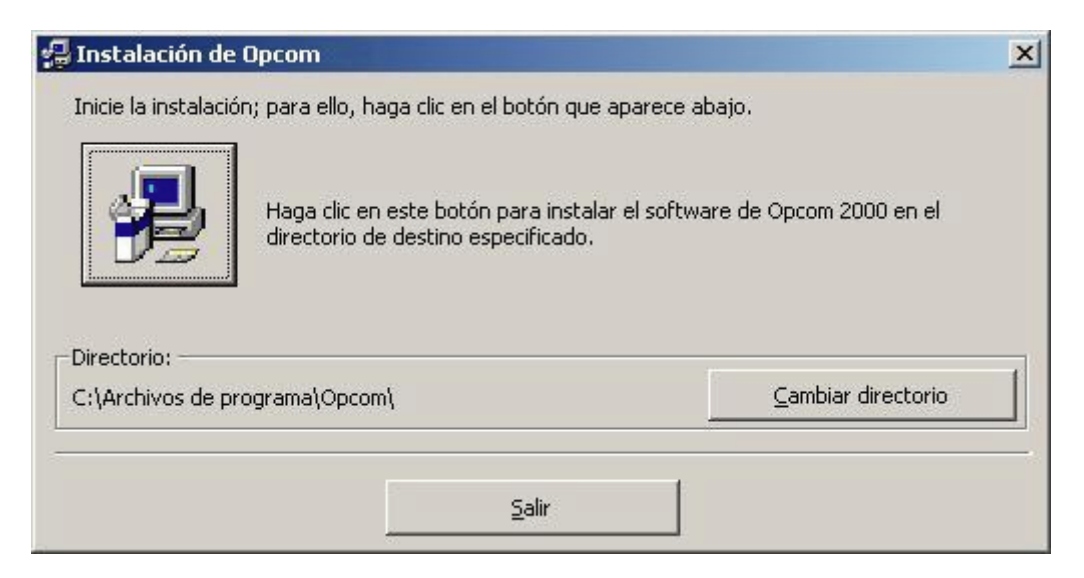

*Si desea cambiar el directorio donde se instalará Opcom deberá hacer click en el botón "Cambiar directorio" de lo contrario haga 'click' sobre el botón que tiene dibujada la computadora.* 

*A continuación el instalador de Opcom le propondrá elegir el grupo de programas del menú Inicio en el cual creará el acceso directo al programa, haga click en el botón "Continuar"*

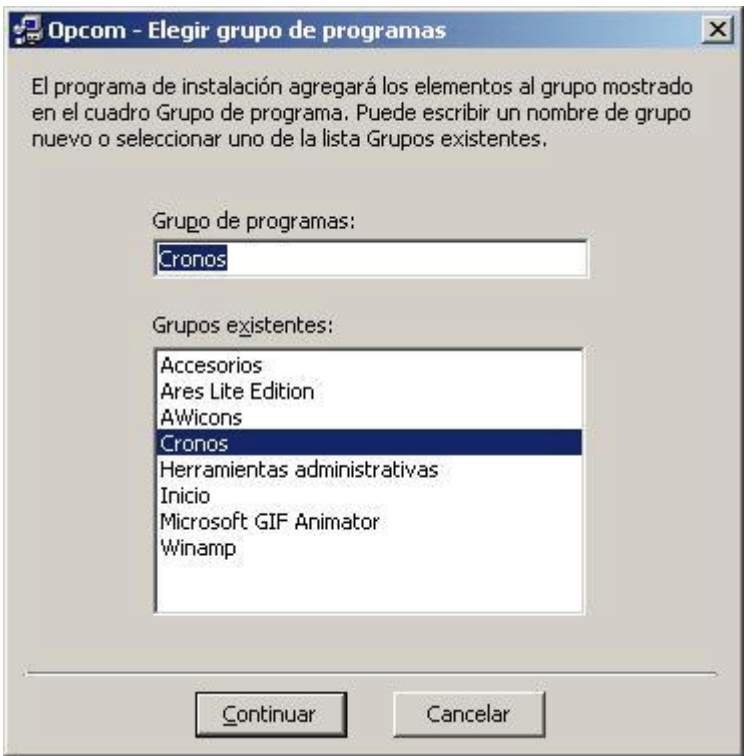

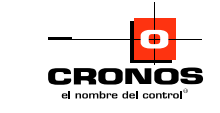

*Finalizada la copia de archivos usted tendrá un grupo llamado "Cronos" en el menú "Inicio"con el icono correspondiente ("Opcom") para ingresar al programa. Se debe hacer 'click' sobre el mencionado icono para ejecutar el programa.* 

#### **Luego de haber instalado el programa los pasos a seguir son:**

- Configurar el Programa.
- Inicializar el Registrador.
- Bajar los registros almacenados en el mismo.
- Borrar dichos registros de la memoria del Registrador.

Si Usted desea una explicación profunda sobre cómo utilizar **Opcom**, consulte la ayuda del programa que se encuentra en el directorio del mismo. Para ello oprima la tecla F1 desde dentro del programa o haga click en el icono identificado como **"Ayuda de Opcom"** en el grupo **"Cronos"** del menú **"Inicio".**

## **Funcionamiento del Registrador**

El Registrador para control de rondas **Detect Rugby Compact** está diseñado para el uso en ambientes rigurosos y preparado para soportar las condiciones más exigentes. Su gabinete es elástico (Nylon de 66 con micro-esferas de vidrio) y altamente resistente a los golpes, con la importante ventaja de ser de muy bajo peso, lo que facilita su traslado. El Registrador Compact es un equipo que le permite almacenar los registros realizados a través de los controles ubicados estratégicamente en su local, fábrica, edificio, o predio de cualquier tipo.

Para ello se dispone de unos dispositivos denominados "Touch Memories'" que consisten, básicamente, en una memoria que posee un código único e inalterable.

Su aspecto exterior es similar al de un botón metálico de gran tamaño. Dichos dispositivos se instalarán en aquellos lugares en los que se quiera verificar la presencia del personal de vigilancia a una hora determinada.

La **Touch Memory** posee un número hexadecimal de 12 dígitos. Sólo los últimos cuatro dígitos son almacenados en memoria por el registrador.

Apoyando el lector sobre la **touch memory**, se registra el código de la touch en la memoria del **Rugby**, generando así un registro completo con fecha, hora, número de la unidad y código de la touch. La confirmación de la lectura viene acompañada por el encendido de un LED y la emisión de un sonido proveniente del Buzzer. Las distintas combinaciones entre cadencias y cambio de color del LED sirven para indicar al usuario las distintas operaciones:

**1)** operación confirmada se enciende color verde y en forma continua durante un segundo.

- **2)** operación rechazada, por ejemplo touch inhabilitada, se enciende color rojo cuatro veces de 1/8 de segundo c/vez.
- **3)** faltando 100 registros o menos se enciende color verde durante medio segundo.
- **4)** con batería baja se enciende color rojo durante medio segundo y un segundo en color verde para indicar que se confirmó la touch.
- **5)** con batería baja y faltando 100 registros o menos se enciende medio segundo rojo y medio segundo verde.
- **6)** con memoria llena se enciende cinco segundos en color rojo por cada operación pero no se efectúa el registro.

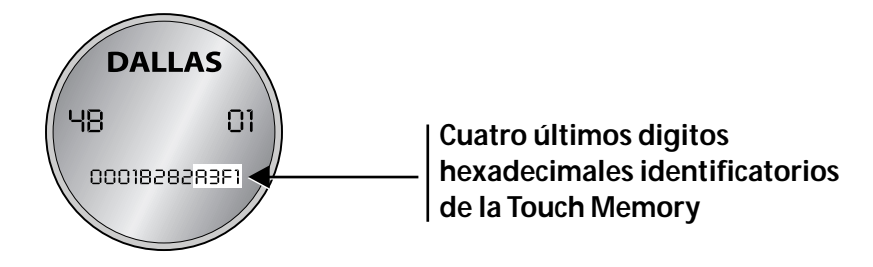

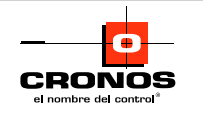

# **Reemplazo de la Batería**

La duración aproximada de la batería es de tres meses. Para reemplazarla proceda de la siguiente manera:

**1)** Retire los tornillos del cabezal que contiene el lector utilizando la llave ALLEN que se provee con el equipo.

**2)** Reemplace la batería vieja por la nueva.

**3)** Atornille nuevamente el cabezal.

Cada vez que el reloj se abra para cambiar la batería, se deberá actualizar la fecha y la hora desde la PC.

# **Especificaciones**

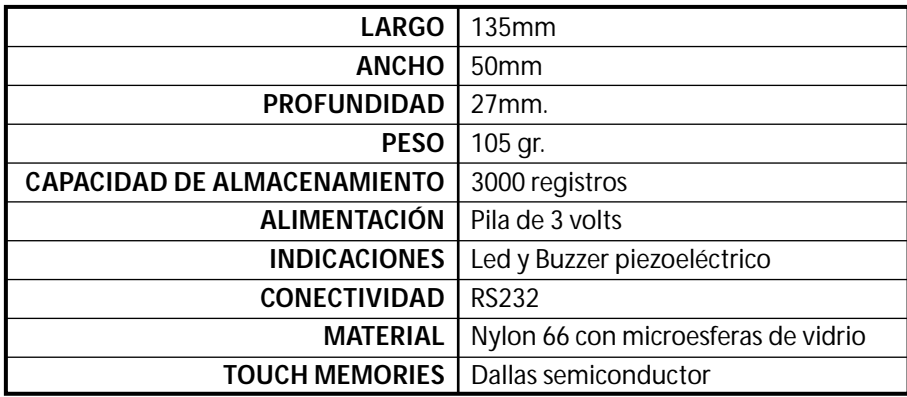

# **PREGUNTAS FRECUENTES (FAQs)**

A continuación tiene una lista de posibles soluciones a dificultades que pudieran presentársele y que le permitirán a Ud. realizar sencillas verificaciones antes de acudir al Servicio Técnico autorizado de **Cronos SAIC.**

#### **Qué puedo hacer cuando el Reloj no establece comunicación desde la PC?**

**1)** Verifique que la configuración del modelo de reloj sea la correcta.

Verifique que el Reloj con el cual está tratando de establecer comunicación esté realmente conectado al puerto serial seleccionado por Ud. en la configuración del programa de comunicaciones (COM1, COM2, etc).

También debe verificar que la velocidad de comunicación sea de 9600 bps.

El estado de estos parámetros figuran en la pantalla principal de su programa (Opcom/Opcom Rugby/Rondin) y pueden ser modificados accediendo a la opción 'Configuración' del menú 'Opciones' (para mayor información acerca de este tema refiérase al manual del programa Opcom que se encuentra en el archivo "Opcom.wri").

**2)** Verifique que el cable de comunicación, provisto con el reloj, esté conectado correctamente. El conector que posea los pernos de fijación debe conectarse a la PC y el conector que no los posea se conecta al reloj.

**3)** Si todos estos datos referidos a la configuración de su Reloj son correctos y aún así no puede establecerse comunicación con la PC, asegúrese de que el puerto serial de su PC está instalado correctamente o que no esté siendo compartido por ningún otro dispositivo. De ser necesario, consulte a su proveedor habitual de servicios informáticos o a alguna persona relacionada con Sistemas.

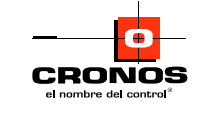

 **Qué puedo hacer cuándo el registrador siempre responde con 1 tono de 5 segundios cortos al querer realizar una registración y no la almacena en memoria?** 

**1)** Si los tonos son largos, el registrador posee su memoria completa, por lo que no permite almacenar nuevas fichadas. Asegúrese de borrar los datos en memoria para liberar espacio en la misma.

#### **Qué puedo hacer cuándo el registrador presenta un comportamiento totalmente errático?**

**1)** Verifique que la pila este funcionando correctamente y no haya necesidad de reemplazarla por una nueva.

*Si ninguna de las posibles soluciones planteadas anteriormente, le ayudan a usted a resolver el problema existente, acuda al servicio técnico autorizado de Cronos SAIC.*

**NOTAS:**

Ī

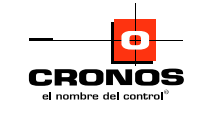